# **SCIENTIFIC REPORTS**

natureresearch

Check for updates

# **Web portal for analytical validation OPEN of MRM‑MS assay abided with integrative multinational guidelines**

**Jaenyeon Kim1,5, InjoonYeo1,5, Hyunsoo Kim2,5, Areum Sohn2 , Yoseop Kim1 & Youngsoo Kim1,2,3,4**\*

**Multiple reaction monitoring-mass spectrometry became a mainstream method for quantitative proteomics, which made the validation of a method and the analyzed data important. In this portal for validation of the MRM-MS assay, we developed a website that automatically evaluates uploaded MRM-MS data, based on biomarker assay guidelines from the European Medicines Agency, the US Food & Drug Administration, and the Korea Food & Drug Administration. The portal reads a Skyline output fle and produces the following results—calibration curve, specifcity, sensitivity, carryover, precision, recovery, matrix efect, recovery, dilution integrity, stability, and QC—according to the standards of each independent agency. The fnal tables and fgures that pertain to the 11 evaluation categories are displayed in an individual page. Spring boot was used as a framework for development of the webpage, which follows MVC Pattern. JSP, HTML, XML, and Java Script were used to develop the webpage. A server was composed of Apache Tomcat, MySQL. Input fles were skyline-derived output fles (csv fle), and each fles were organized by specifc columns in order. SQL, JAVA were interworked to evaluate all the categories and show the results. Method Validation Portal can be accessed via any kind of explorer from <https://pnbvalid.snu.ac.kr>.**

Biomarkers are instrumental in the detection and management of diseases<sup>[1](#page-7-0)</sup>. Despite their many publications, novel technologies, and abundant funding, few biomarkers make it to clinical practice. Tis phenomenon can be partially attributed to the lack of a clear and accessible path for validating biomarker candidates for clinical use<sup>2</sup>.

Because biomarkers vary in their characteristics and are evaluated accordingly, it is necessary to validate biomarker assays using several criteria and methods<sup>3[,4](#page-7-3)</sup>. For instance, blood protein-based biomarkers are often detected using quantitative immunoassays. In contrast, protein-based biomarkers and DNA-based biomarkers in tissue are generally measured using immunohistochemical and in situ hybridization assays, respectively $^5$ . In the past decade, mRNA-based biomarkers have been studied using microarrays<sup>[6](#page-7-5)</sup>.

Regardless of type, a biomarker assay must be validated analytically prior to clinical use. Analytical method validation involves confrming the accuracy, precision, specifcity, robustness, and stability of the biomarker assay and overall method<sup>[3](#page-7-2),[7–](#page-7-6)[10](#page-7-7)</sup>. Other assay validation criteria include linearity, parallelism, recovery following analyte addition, and functional sensitivity.

Multiple reaction monitoring-mass spectrometry (MRM-MS) assays are suitable for measuring multi-marker panels in clinical applications<sup>11-[14](#page-7-9)</sup>. An MRM-MS assay can accurately quantify multiple biomarkers. However, the analytical validation of MRM-MS assays, which simultaneously measure thousands of transitions that correspond to quantitative values of multimarkers, can be difficult and laborious, especially if the interpretation and evaluation of numerous procedures and categories are performed manually.

Currently, MRM-MS data can be processed in part using vendor-specifc sofware (e.g., MassHunter Quantitative Analysis, Agilent; MultiQuant, ABSciex; Pinpoint, Thermo Scientific) or vendor-independent programs,

<sup>1</sup>Interdisciplinary Program of Bioengineering, Seoul National University College of Engineering, Seoul, South Korea. <sup>2</sup>Institute of Medical and Biological Engineering, MRC, Seoul National University, Seoul, South Korea. <sup>3</sup>Department of Biomedical Sciences, Seoul National University College of Medicine, Seoul, South Korea. <sup>4</sup> Department of Biomedical Engineering, Seoul National University College of Medicine, Seoul, South Korea.<sup>5</sup>These authors contributed equally: Jaenyeon Kim, Injoon Yeo and Hyunsoo Kim. <sup>[27]</sup>email: biolab@snu.ac.kr

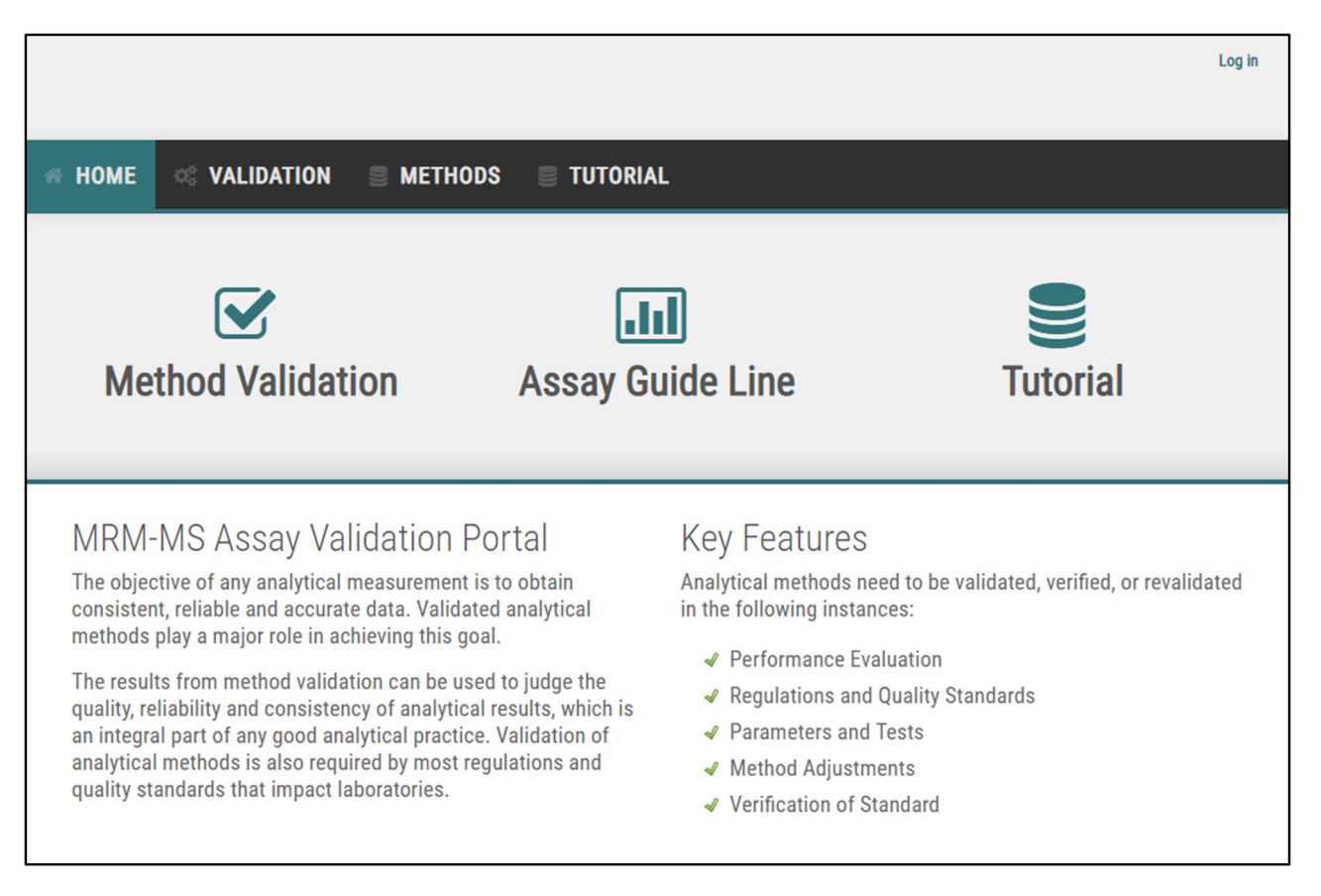

### <span id="page-1-0"></span>**Figure 1.** Snapshots of the M-MVP homepage for simple and advanced analytical method validation of MRM-MS assays.

such as Skyline<sup>15,[16](#page-8-1)</sup>. Overall, these software programs are generally used to perform a preliminary analysis of mass spectral data and transitions and also allow the user to verify and edit peak selection/integration. Qualis-SIS<sup>17</sup>, is a sofware program that was developed to automatically generate peptide standard curves and calculates assay attributes from MRM data, such as limit of quantifcation and dynamic range, that adhere to US Food and Drug Administration (FDA) guidelines. Although it provides intuitive results for several criteria, but it does not apply to all categories in FDA guidelines, nor to those of the EMA or KFDA. None of these sofware programs possesses a feature that provides insight into the analytical validation of the detected transitions in a given MRM-MS assay.

The MRM-MS assay requires analytical validation to measure single or multiple biomarkers in clinical settings. However, limitations in the analytical validation of the MRM-MS assay will be encountered. To address this challenge, we developed and launched an assay portal, named M-MVP (MRM–MS assay-analytical method Validation Portal, [https://pnbvalid.snu.ac.kr\)](https://pnbvalid.snu.ac.kr), as a free tool (Fig. [1](#page-1-0)). M-MVP is designed to automatically evaluate MRM-MS assay data. The method validation items configured in M-MVP are designed to meet the requirements of three sets of guidelines [US Food and Drug Administration (FDA), European Medicines Agency (EMA), and Korea Food and Drug Administration (KFDA)].

Various analytical validation procedures can be evaluated using M-MVP with minimal efort. M-MVP centralizes all method validation calculations, which signifcantly reduces the time, efort, and errors that would likely occur with manual processing. These advantages facilitate the implementation of MRM-MS assays in clinical settings by simplifying the analytical validation of multi-marker panel assays.

#### **Result**

The main objective of method validation is to test the reliability of a method that is presented by the researcher for determining the concentration of 1 or more analytes in a specifc biological matrix. For the method to be considered reproducible and reliable, the FDA, EMA and kFDA have established 11 criteria—some of which have been implemented across administrations—that must be fulfilled for validation. The categories are: Calibration Curve, Specifcity, Sensitivity, Carryover, Precision, Accuracy, Matrix Efects, Recovery, Dilution Integrity, Stability, and Quality Control (QC).

Calibration Curve needs to be examined to show the linearity of the quantitative range of the assay that can be expected in the study. Specifcity of the method requires that the target analyte and internal standards be distinguishable from endogenous components in the matrix with confidence. The lower limit of quantification (LLOQ) of the calibration curve for each analyte defnes the sensitivity of the method. Validating Carryover ensures that if a high concentration of analyte in a matrix is measured, the data of the following batch will not be afected by it. Precision and Accuracy, which are self-explanatory, validate the method by assessing the

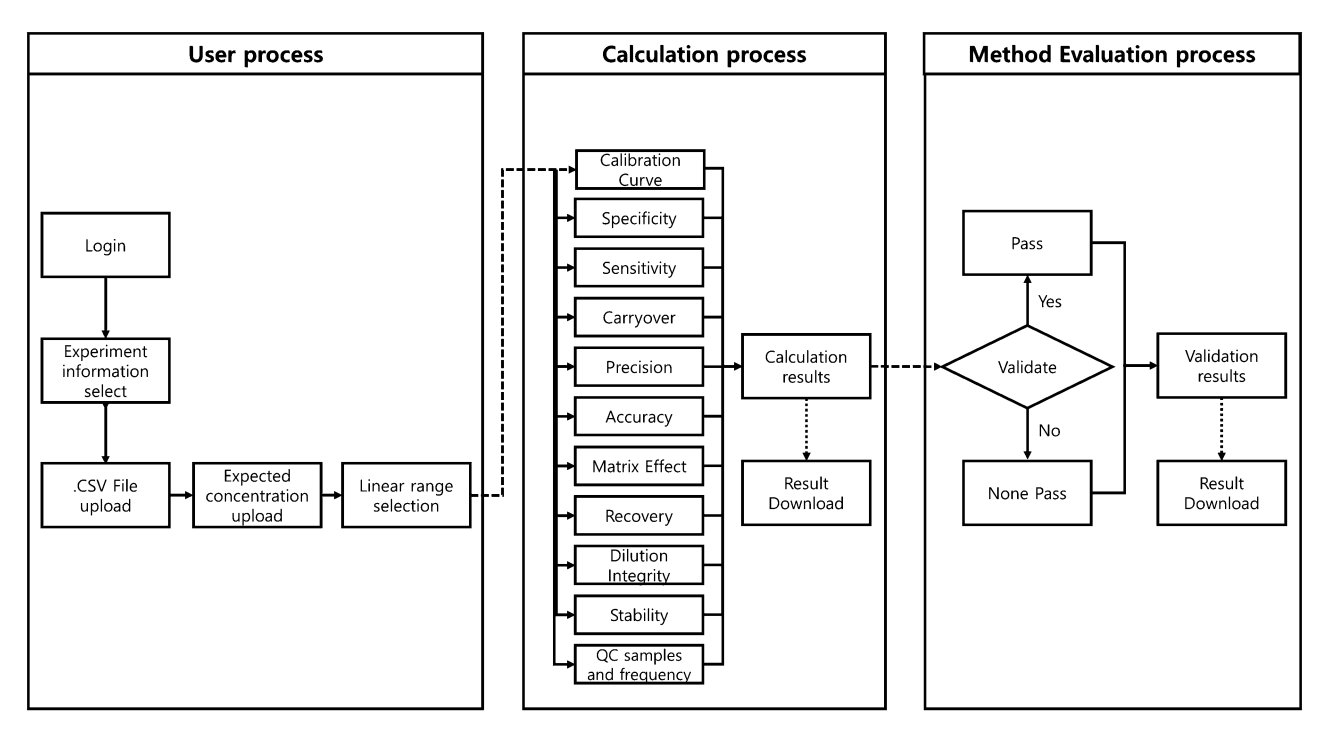

<span id="page-2-0"></span>**Figure 2.** Overview of M-MVP. M-MVP is organized into three categories. The first category (User process) includes login, selecting experiment information, uploading data, flling in expected concentrations, and Linear range selection. In the second category (calculation process), 11 categories are automatically calculated and available for download in table format. Finally, the third category (Method Evaluation process) automatically evaluates whether the results of the calculations pass the criteria provided in the country-specifc guidelines.

closeness of repeated individual measures of analytes and the closeness of the observed value to the nominal value. Matrix efects are crucial factors to consider when a method is performed by LC–MS, because ion suppression or enhancement can occur during the experiment and impact the results. Recovery of the method requires optimization to ensure that the extraction of analyte is efficient and reproducible. Dilution Integrity ensures that diluting the matrix or the analyte does not afect the accuracy or precision. Stability determines that the analyte in the matrix is stable during handling and storage. Finally, QC evaluates the performance of the method and the stability of the target analyte.

The methods and assays are detailed in our previous study<sup>[18](#page-8-3)</sup> and supplementary information. For every category, regulatory agencies have specifed conditions for passing the standard, and the portal automatically calculates required values from the uploaded data that correspond to each category and presents the calculated values and evaluation results on individual pages.

Results pages are divided into two parts: calculation and method evaluation pages (Fig. [2\)](#page-2-0).

For calculation pages, the calculated results are shown in table form, in which peptide sequence, fragment, product charge, and replicate name are set as default column descriptions. Calculated values, such as averaged Peak Area Ratio (PAR) and standard deviation, are shown if required by the category (Fig. [3](#page-3-0)). In the Table, the results are shown in list form in 10 lines and a maximum of 100 rows. To save the results for personal use, M-MVP supports downloading of the table as a csv fle.

For method evaluation pages, when the user requests the calculation pages, the server will evaluate if the current categories pass the performance specifcation of three regulatory agencies (FDA, EMA, and KFDA) and will then store the result, along with the uploaded data. The user must examine each category to determine whether M-MVP result for a category satisfes the specifed guideline. Afer examining all 11 categories, the user can check to see if the categories pass the performance specifcations and validation practices by displaying "Pass" or "Not Pass" or "Not Addressed" if the regulatory agency did not specify a certain standard (Fig. [4\)](#page-4-0). The evaluation is performed, based on the guidelines from all 3 regulatory agencies, and the results are shown in a single table. When 1 or several categories fail to pass the evaluation, the user must revise the relevant category in the experiment and then upload the revised csv fle.

In designing M-MVP on a working server, 1 of the main priorities was to implement an MRM-MS assay for AFP-L3, a well-known diagnostic biomarker of hepatocellular carcinoma<sup>18</sup>. As a working example, the analytical method for M-MVP was verifed using the data from the previous assay experiments, because all categories of the method validation experiment had been performed for the assay and already verifed with standards from the 3 administrations.

With Skyline output data for the 11 categories, we developed and tested the performance of M-MVP. The performance specifcations and validation practices of the categories are embodied in M-MVP and are represented in the resulting tables, in which the format of the input data and guideline details has been adopted from the supplemental tables that were created for the previous study<sup>18</sup>. Further, the performance specifications of the

# **Reverse Calibration Curve**

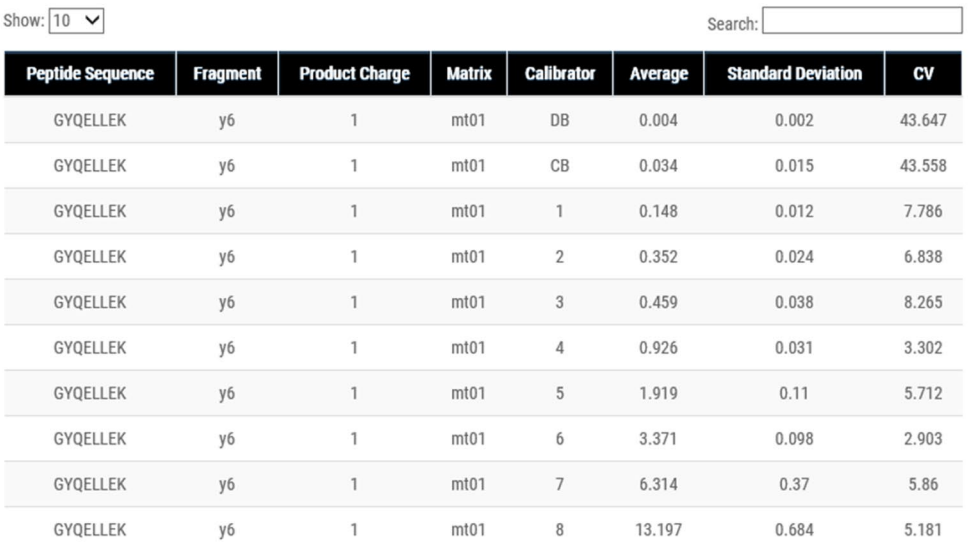

Pages: Previous 1 2 3 ... 14 Next

Showing 1 to 10 of 140 records

Download Table Data: Calibration\_curve\_rev.csv

## Bias/Signal to Noise

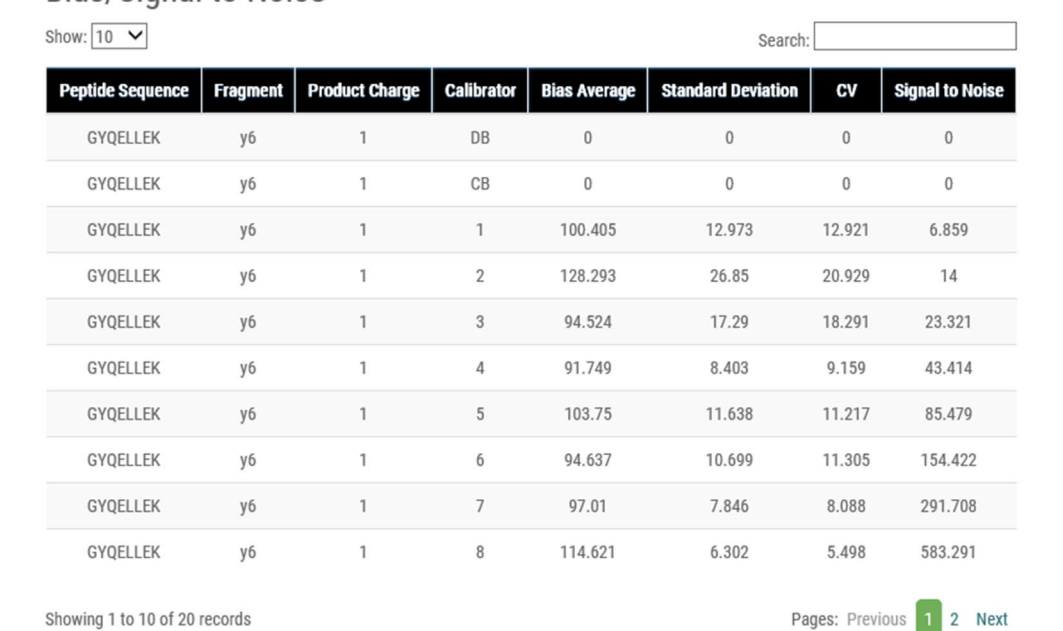

Showing 1 to 10 of 20 records

Download Table Data: Calibration\_curve\_sn.csv

<span id="page-3-0"></span>**Figure 3.** Calibration curve result page. Calculation results of Calibration Curve, Specifcity, Sensitivity, Carryover, QC, Precision, Accuracy, Matrix Efect, Recovery, Dilution Integrity, and Stability are shown separately on individual pages in table form. Protein Name, Peptide Sequence, Fragment Ion, Product Charge, Replicate Name, and the results corresponding to the validation criteria are shown.

calculations that were performed by M-MVP were compared with those of a manual method using Excel with the same data. The M-MVP calculations agreed with the Excel values up to 4 decimal points, at which point the diferences were insignifcant. In terms of the time that was required for the performance and validation, M-MVP completed all categories instantaneously, whereas the manual process of calculation and validation in Excel took several hours. All data for the 11 categories of the MRM-MS AFP-L3 assay are in the Tutorial tab, where users can access them for self-education (Supplemental Information).

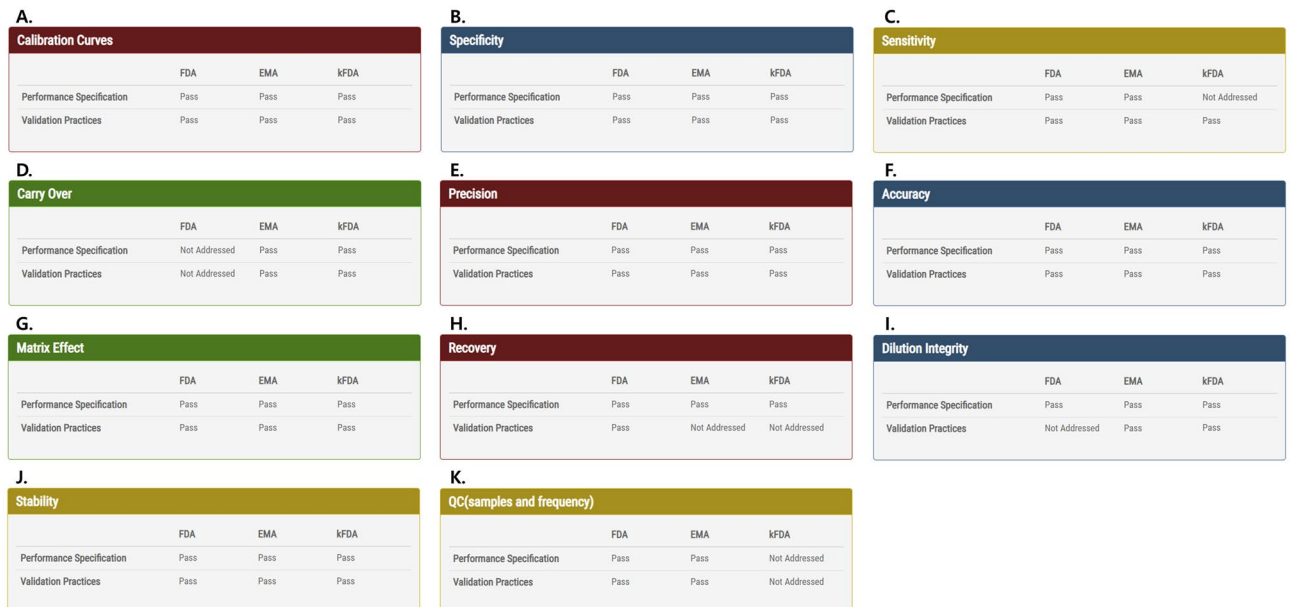

<span id="page-4-0"></span>**Figure 4.** Method evaluation result. Validation results are shown on a single page. For each category, the table will show if it passed or not for the validation standard of the 3 administrations. If none of the administrations has a regulation on a particular category, "not addressed" is shown. (**A**) Calibration Curves, (**B**) Specifcity, (**C**) Sensitivity, (**D**) Carry Over, (**E**) Precision, (**F**) Accuracy, (**G**) Matrix Efect, (**H**) Recovery, (**I**) Dilution Integrity, (J) Stability, and (K) QC validation results are shown as above. The user can reupload his data files for categories that did not pass the standard.

#### **Discussion**

We developed M-MVP for validating the MRM-MS assay using Skyline data. As an online assay portal, calculations are performed on the server side, which lowers the computational burden on users. Our portal aims to support the analytical validation of the MRM-MS assay. M-MVP is especially efective for processing large sets of MRM-MS data, such as data that are generated with a multi-marker panel assay.

Several issues require further development. For instance, the current build is sensitive to naming parameters and requires that the dataset follow the naming conventions of Skyline-generated .csv files. Therefore, the user must ensure that the uploaded fles have the correct naming format that is required by M-MVP. Developing a fexible naming function might decrease the learning curve for users.

Incorporating M-MVP into the external tools of Skyline is another plausible option for development. Implementing the core function of M-MVP into Skyline's external tool would drastically reduce the time that is required for validation of the MRM-MS assay, because the process would run immediately on the Skyline. Even if M-MVP, as an external tool in Skyline, requires more computing power from the user, one could prefer not have to move fles from the Skyline to our portal and could perform the entire process on a local computer. Tis process will ultimately lead to automation of the analytical method validation process of the MRM-MS assay.

Rapid advances in the sensitivity and selectivity of mass spectrometry will result in successful development of MRM-MS-based multi-marker assays. The main purpose of developing M-MVP was to facilitate the introduction of an MRM-MS-based multimarker assay into commercial sectors. Naturally, the assay development process must abide by the multinational guidelines. We hope that M-MVP will accelerate the implementation of the MRM-MS assay in clinical applications by lowering clinical entry barriers.

Furthermore, we expect that M-MVP will be applicable for metabolomics research of small molecules and chemicals, for which relevant assays will require analytical method validation.

#### **Methods**

**Architecture of M-MVP.** The SPRING framework, which features a standard Model-View-Controller (MVC) that is ideal for webserver applications, was the fundamental component of the server that formed the infrastructure of M-MVP. As part of the MVC model, the JAVA controller handles requests and mapping, in which JAVASERVER PAGES works as a dynamic web page, with AJAX for asynchronous web applications and file upload for user interfaces. The MYBATIS framework was used to handle Structured Query Language (SQL) statements for data calculation and storage to the mySQL Database Server. BOOTSTRAP is a general open source JQUERY library for web page user interface design. BOOTSTRAP was used to design the table format in M-MVP that was used for cases in which evaluation guidelines and output fles were presented in table form. GRADLE is a build automation system that automatically manages libraries and builds a Web Application Archive (WAR) fle that is deployed on a TOMCAT server. Because foating-point calculation varies by programming language, data calculation and validation were performed exclusively with SQL queries to ensure consistency.

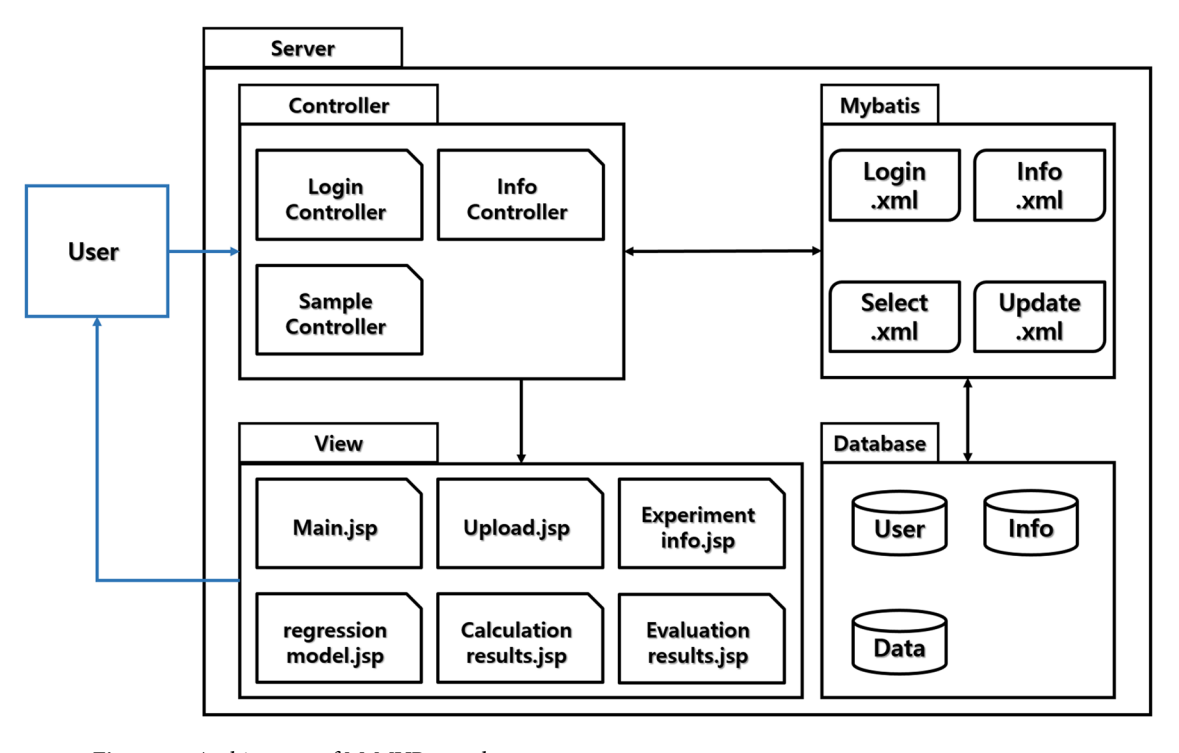

## <span id="page-5-0"></span>**Figure 5.** Architecture of M-MVP portal.

To specify the architecture of the portal (Fig. [5](#page-5-0)), Controllers, which are the main java fles that control all input–output commands, are divided into 3 categories. LoginController.java handles login-related requests from the client, whereas InfoController.java handles experimental data information of the logged-in user. All other requests for webpage loads or calculation functions are handled in SampleController.java. Upload and calculation of user data require the server to connect with the database server, which are controlled by the Mybatis package. The xml files package contains SQL queries, which are called by the controller under a user's request. The database contains individual schema for user information, experimental information, and uploaded data. All webpages are composed with JSP, and the design is composed with html and css. Dynatable, an open-source interactive table that uses jQuery, is implanted for the entire table format of the portal.

**Data format.** Depending on the analyte and the type of mass spectrometer, data analysis software may vary. Skyline (MacCoss Lab) is the most commonly used data processing sofware for MRM-MS. We developed M-MVP to accept Skyline output fles in csv format, in which the column and analyte names must be in agreement with our specifed format. We defned validation categories, such as calibration curve, specifcity, sensitivity, carryover, precision, accuracy, matrix efects, recovery, dilution integrity, stability, and QC (samples and frequency), based on guidelines from the FDA, EMA, and KFDA. For all validation categories, step-by-step instructions for adopting the Skyline output fle into the format that M-MVP requires are provided. Only with a specifc format can M-MVP accept the uploaded Skyline data for calculations and validation.

To develop the portal, we used the entire validation datasets of our previous study (Kim et al.<sup>[18](#page-8-3)</sup>). The datasets were verifed to pass the standards of all 3 administrations.

**Calculation and validation method.** For calculations, M-MVP extracts light and heavy area values from the Skyline fles. PAR and concentration ratio (from the reverse calibration curve data) are used for the linear regression analysis. The user chooses a linear equation that is used by M-MVP to calculate the concentrations of subsequent categories, such as Sensitivity and Recovery. For some categories, the standard deviation and coefficient of variation (CV) of PAR or concentration are calculated. Percent difference between the initial value and measured value is also calculated when required by the guidelines.

The calibration curve presents reverse and forward calibration curve data. The calibration curve falls within the range of measured concentrations by the instrument in which mass spectrometry can show linear measurements. Specifcity is assessed by defnite signals of analyte and Internal Standard (IS) in blank samples. Sensitivity is assessed by the frst calibrator or lower limit of quantifcation (LLOQ), when the method provides acceptable precision and accuracy. Evaluation of carryover is assessed by injecting blank samples following a high-concentration sample or samples that are used for upper limit of quantifcation (ULOQ). Precision and accuracy are assessed by analyzing QC samples. Within-run precision and accuracy are calculated by averaging the concentration of replicates of each target QC concentration on each day, whereas between-run precision and accuracy are calculated by averaging the frst run of each target QC concentration across all days. Accuracy values are assessed by dividing the measured concentration by the expected concentration.

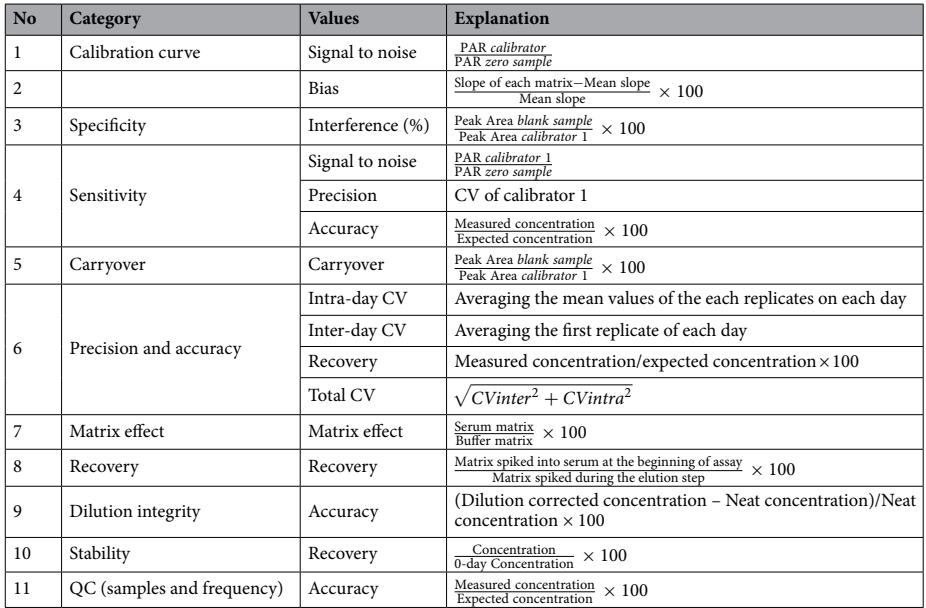

<span id="page-6-0"></span>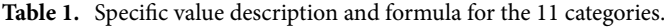

For the validation of matrix efects, PAR of a spiked target in each matrix and in neat solution is calculated, and then, the values of all six matrices at the same concentration are averaged. Recovery was assessed as the relative recovery of recovered target to input target in terms of PAR at each QC concentration. Dilution integrity evaluates whether dilution afects the precision and accuracy and is assessed by calculating the change in concentration resulting from sample dilution. For stability validation, M-MVP sets day-0 as the standard point and compares the measured values at day-0 with other conditions at every QC concentration. In terms of QC (samples and frequency), the accuracy of QC samples is assessed in at least 5% of the total number of patient samples. Tis method assures that sample preparation and storage do not afect sample concentration. All aforementioned calculations are performed by SQL queries in the MySQL server; calculation methods are summarized in Table [1](#page-6-0). M-MVP provides an assorted list of validation standards that are issued by the 3 regulatory agencies as references.

**Implementation.** A schematic of the M-MVP pipeline is shown in (Fig. [2](#page-2-0)). The user is required to log in as a guest or with the registered ID and password that are issued by the administrator. The process for the analytical method validation is accessible from the validation tab on the main page of M-MVP (Fig. [1\)](#page-1-0). On the following page, users are required to input information regarding their experiment and corresponding validated data. Once the user provides all required felds, a unique ID of the experiment is generated and is applied by the user to access and proceed with uploading the data. We designed the portal with a login function for two critical obstacles when evaluating the method: to avoid uploading the same fles each session if the user did not pass the designated criteria in the frst attempt and to manage each distinct experiment easily under the designated login ID. We also developed a guest login feature that does not require a login but is a nearly identical login process that difers by requiring users to remember their experiment ID. Uploaded data are stored and deleted afer 1 week from the initial upload.

To proceed to the validation step, users operate three separate tasks. Users must upload all experimental data that are relevant to each of the 11 categories; two entries for calibration curve are available for upload. Only the categories with uploaded fles will be validated according to integrative multinational guidelines. Although multiple data fles for each category can be uploaded, only the most recently uploaded fles are used for calculations and validation. Tis design allows users to re-do one specifc category, as opposed to repeating the entire experiment. The next step is to upload the expected concentrations. Accuracy is defined as the closeness of agreement between an assay result (experimental measurement) and the expected concentration (true value). With respect to accuracy measurements, users must input true values for calibration curve, quality control (QC), and dilution integrity in the corresponding web page of M-MVP so that calculations and validation are performed. The last step is for the user to choose the scale of the calibration curve, which is subsequently reflected in the corresponding calculations of the other categories. Under the Data menu, the "Linear Regression" page contains the linearity result for each transition (Fig. [6\)](#page-7-10). The user is given an option to choose a normal,  $\log_2$ , or  $\log_{10}$  scale for calculating the concentration. Once the user chooses a scale, the result is shown instantly in table form. By showing the intercepts, slope, and  $R^2$  in a table, M-MVP provides flexibility to the user for determining which one should be used to calculate the linear regression. The linear equation that the user selects from the Reverse Calibration Curve page is used for calculating the concentration of other categories. With all steps accomplished, M-MVP processes the calculation and method evaluation and shows the results to the user.

Experimental Information

Data

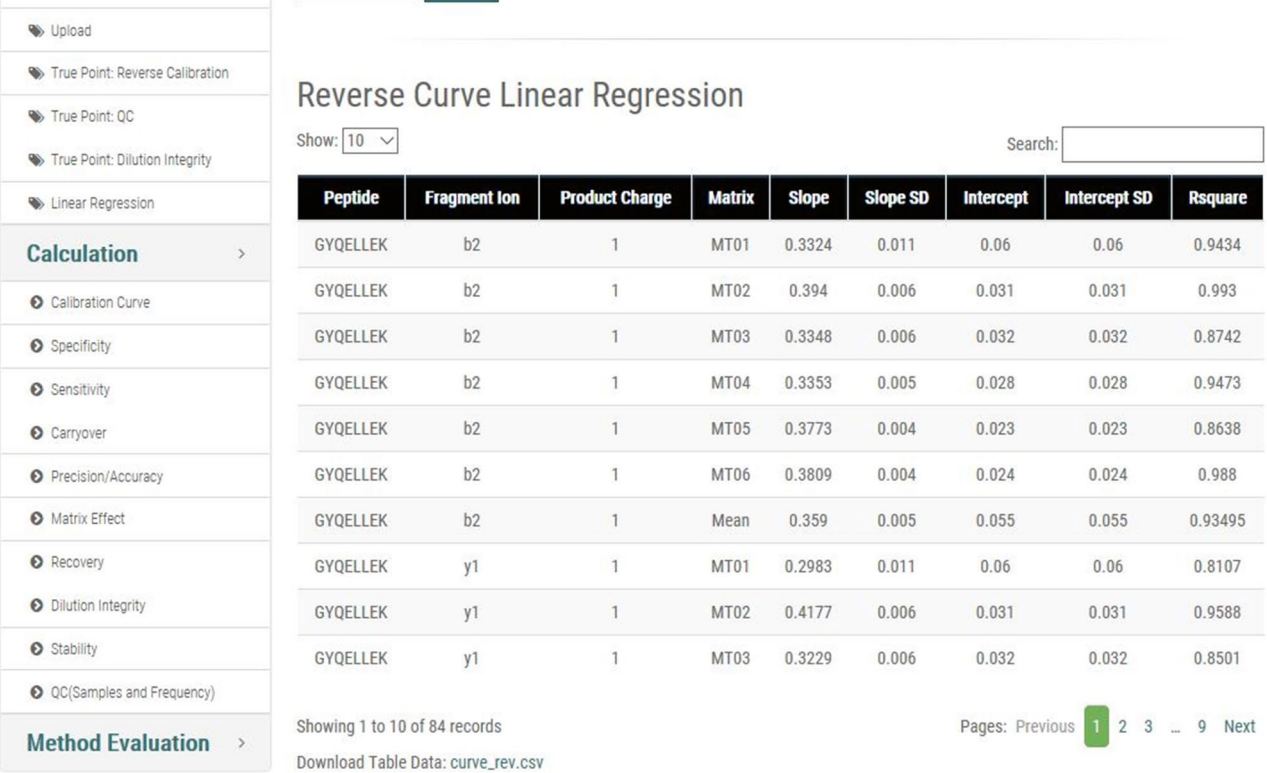

> Linear Regression Data Select

Normal

Figure 6. Linear regression result page. The linear regression equation is the key function of the method validation process. The linear equation that is formed by reverse calibration curve data is used for concentration calculations in other categories. Depending on the circumstance, users must decide to whether to proceed with their calculations in normal or log scale. On this page, the portal provides slope, intercept, and R square values of each equation so that the user can decide which equation is optimal for calculation. The scale that is

Received: 30 November 2019; Accepted: 15 June 2020 Published online: 02 July 2020

#### **References**

page.

<span id="page-7-0"></span>1. Dufy, M. J. Tumor markers in clinical practice: A review focusing on common solid cancers. *Med. Princ. Pract.* **22**, 4–11 (2013).

<span id="page-7-10"></span>ultimately selected is used for concentration calculations. Other accessible pages are shown on the lef side of the

- <span id="page-7-1"></span>2. Hayes, D. F. *et al.* Breaking a vicious cycle. *Sci. Transl. Med.* **5**, 196 (2013).
- <span id="page-7-2"></span>3. Horvath, A. R. *et al.* From biomarkers to medical tests: The changing landscape of test evaluation. *Clin. Chim. Acta* 427, 49-57  $(2014)$
- <span id="page-7-3"></span>4. Micheel, C.M., Nass, S.J. & Omenn, G.S. Evolution of translational omics: Lessons learned and the path forward. In *Evolution of Translational Omics: Lessons Learned and the Path Forward* (eds. Micheel, C.M. *et al.*) (Washington (DC), 2012).
- <span id="page-7-4"></span>5. Biesecker, L. G. & Green, R. C. Diagnostic clinical genome and exome sequencing. *N. Engl. J. Med.* **370**, 2418–2425 (2014).
- <span id="page-7-5"></span>6. Slodkowska, E. A. & Ross, J. S. MammaPrint 70-gene signature: Another milestone in personalized medical care for breast cancer patients. *Expert Rev. Mol. Diagn.* **9**, 417–422 (2009).
- <span id="page-7-6"></span>7. in *Evolution of Translational Omics: Lessons Learned and the Path Forward* (eds. Micheel, C.M. *et al.*) (Washington (DC), 2012).
- 8. Khleif, S. N., Doroshow, J. H., Hait, W. N, & Collaborative, A.-F.-N.C.B. AACR-FDA-NCI Cancer Biomarkers Collaborative consensus report: Advancing the use of biomarkers in cancer drug development. *Clin. Cancer Res.* **16**, 3299–3318 (2010).
- 9. Jennings, L., Van Deerlin, V. M., Gulley, M. L., & College of American Pathologists Molecular Pathology Resource, C. Recommended principles and practices for validating clinical molecular pathology tests. *Arch. Pathol. Lab. Med.* **133**, 743–755 (2009).
- <span id="page-7-7"></span>10. Teutsch, S. M. *et al.* Te evaluation of genomic applications in practice and prevention (EGAPP) initiative: Methods of the EGAPP working group. *Genet. Med.* **11**, 3–14 (2009).
- <span id="page-7-8"></span>11. Shenkier, T. *et al.* Clinical practice guidelines for the care and treatment of breast cancer: 15. Treatment for women with stage III or locally advanced breast cancer. *CMAJ* **170**, 983–994 (2004).
- 12. Balgley, B. M., Wang, W., De Voe, D. L. & Lee, C. S. Mass spectrometry-based tissue proteomics for cancer biomarker discovery. *Per. Med.* **4**, 45–58 (2007).
- 13. Moosavi, S. M., Shekar, K., Fraser, J., Smith, M. T. & Ghassabian, S. High-throughput assay for quantifcation of the plasma concentrations of thiopental using automated solid phase extraction (SPE) directly coupled to LC-MS/MS instrumentation. *J. Chromatogr. B. Anal. Technol. Biomed. Life Sci.* **1038**, 80–87 (2016).
- <span id="page-7-9"></span>14. Sturgeon, C. M. *et al.* National Academy of Clinical Biochemistry Laboratory Medicine Practice Guidelines for use of tumor markers in clinical practice: Quality requirements. *Clin. Chem.* **54**, e1–e10 (2008).
- <span id="page-8-0"></span>15. MacLean, B. *et al.* Skyline: An open source document editor for creating and analyzing targeted proteomics experiments. *Bioinformatics* **26**, 966–968 (2010).
- <span id="page-8-1"></span>16. Egertson, J. D., MacLean, B., Johnson, R., Xuan, Y. & MacCoss, M. J. Multiplexed peptide analysis using data-independent acquisition and Skyline. *Nat. Protoc.* **10**, 887–903 (2015).
- <span id="page-8-2"></span>17. Mohammed, Y., Percy, A. J., Chambers, A. G. & Borchers, C. H. Qualis-SIS: Automated standard curve generation and quality assessment for multiplexed targeted quantitative proteomic experiments with labeled standards. *J. Proteome Res.* **14**, 1137–1146  $(2015)$
- <span id="page-8-3"></span>18. Kim, H. *et al.* Clinical assay for AFP-L3 by using multiple reaction monitoring-mass spectrometry for diagnosing hepatocellular carcinoma. *Clin. Chem.* **64**, 1230–1238 (2018).

#### **Acknowledgements**

Tis work was supported by the Industrial Strategic Technology Development Program (#10079271 and #20000134), funded by the Ministry of Trade, Industry and Energy (MOTIE, Korea); the Korea Health Industry Development Institute (KHIDI), funded by the Ministry of Health & Welfare, Republic of Korea (# HI14C2640).

#### **Author contributions**

J. K. and I. Y. coordinated the development of M-MVP and wrote the manuscript. H. K. conceptualized the framework for M-MVP. A. S. led the development of the assay qualifcation guidance document. Yoseop K. contributed to technical support. Youngsoo K. led study and wrote the manuscript.

#### **Competing interests**

The authors declare no competing interests.

#### **Additional information**

**Supplementary information** nis available for this paper at [https://doi.org/10.1038/s41598-020-67731-x.](https://doi.org/10.1038/s41598-020-67731-x)

**Correspondence** and requests for materials should be addressed to Y.K.

**Reprints and permissions information** is available at [www.nature.com/reprints.](www.nature.com/reprints)

**Publisher's note** Springer Nature remains neutral with regard to jurisdictional claims in published maps and institutional afliations.

**Open Access** This article is licensed under a Creative Commons Attribution 4.0 International  $\odot$  $\left[{\rm (cc)}\right]$ License, which permits use, sharing, adaptation, distribution and reproduction in any medium or format, as long as you give appropriate credit to the original author(s) and the source, provide a link to the Creative Commons license, and indicate if changes were made. Te images or other third party material in this article are included in the article's Creative Commons license, unless indicated otherwise in a credit line to the material. If material is not included in the article's Creative Commons license and your intended use is not permitted by statutory regulation or exceeds the permitted use, you will need to obtain permission directly from the copyright holder. To view a copy of this license, visit [http://creativecommons.org/licenses/by/4.0/.](http://creativecommons.org/licenses/by/4.0/)

 $© The Author(s) 2020$